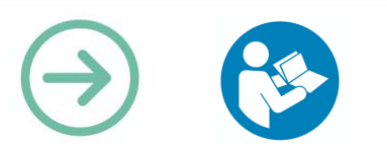

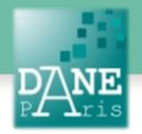

# **Collection FORMATICE: Fiche pédagogique** Enrichir son cours à l'aide des ressources Éduthèque

## **Objectifs visés**

- Se connecter et utiliser les ressources des partenaires d'Eduthèque.
- Accéder à des ressources spécifiquement conçues, sous l'impulsion du ministère de l'éducation nationale, pour des usages pédagogiques en classe et dans le prolongement de la classe, en particulier via les ENT, dans des conditions spéciales prévues pour les enseignants.
- Rechercher une ressource ou un scénario pédagogique proposé.
- Préparer des ressources pour mise à disposition des élèves.
- Faire accéder sa classe à ces ressources.
- Créer des scénarios pédagogiques mêlant plusieurs ressources d'Eduthèque.

## **Description**

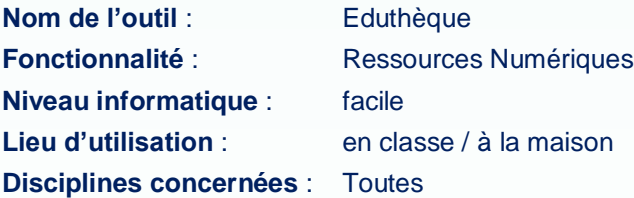

## **Matériel nécessaire**

### **Pour le professeur :**

Un ordinateur connecté à internet.

Éventuellement un ordinateur vidéo-projeté pour un travail en classe.

**Pour les élèves au choix :**

Des tablettes en Wifi ou des ordinateurs connectés

## **Préparation en amont**

S'inscrire sur le portail Éduthèque et créer un identifiant de connexion anonyme pour sa classe.

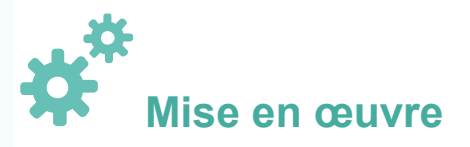

### **a) S'inscrire**

### Se connecter au portail Éduthèque :

en faisant une recherche « Éduthèque » sur un moteur de recherche

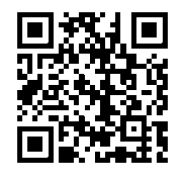

en flashant le code ci-contre.

Lors de la première utilisation, cliquer sur

« Inscription » en haut à droite de l'écran

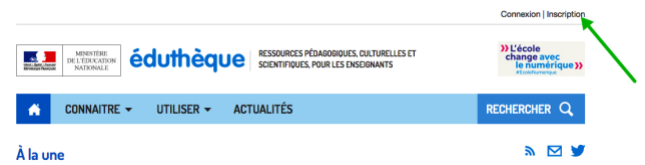

Vous devez ensuite remplir le formulaire suivant :

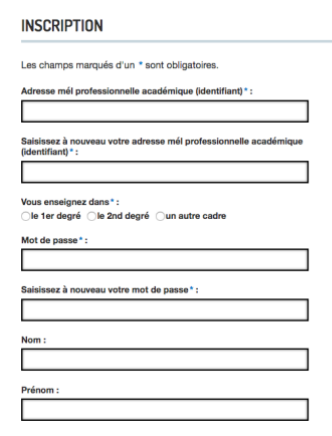

Il est obligatoire d'utiliser votre adresse académique. Une fois ce formulaire rempli, vous devez accepter les conditions d'utilisation d'Éduthèque et cliquer sur le bouton « Inscription ».

V J'accepte les conditions d'utilisation d'Eduthèque

Inscription

Vous pouvez à présent accéder à l'intégralité des ressources des partenaires d'Éduthèque.

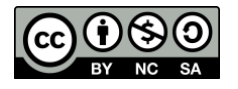

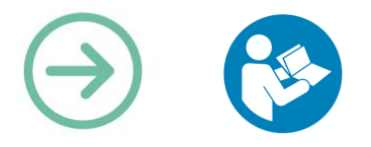

Si vous souhaitez que vos élèves aient accès à certaines de ces ressources, il convient de remplir également le cadre bleu que l'on trouve en dessous du formulaire, sur la même page :

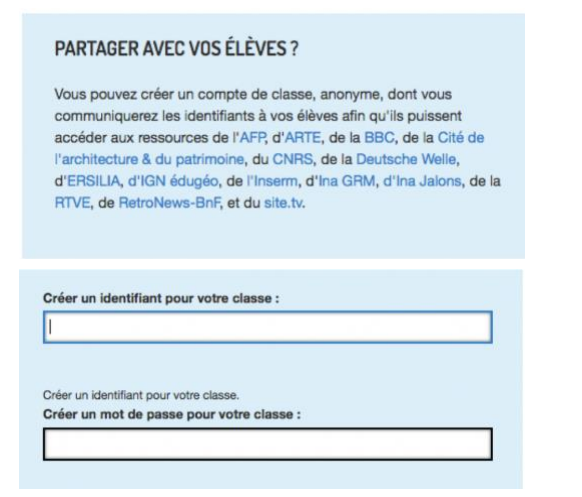

Vous devez créer un seul et même identifiant pour tous vos élèves (choisissez-le le plus simple possible).

### **b) Se connecter**

Sur la page d'accueil, l'enseignant ou les élèves cliquent sur « Connexion » en haut à droite de l'écran.

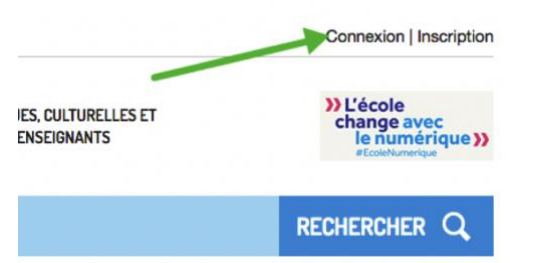

Sur la page suivante, les élèves de votre classe doivent renseigner l'identifiant et le mot de passe que vous avez choisi pour eux (ne leur communiquez naturellement pas vos propres identifiants).

#### **c) Accéder aux ressources**

Quand vous vous êtes identifiés, vous accédez à la page suivante :

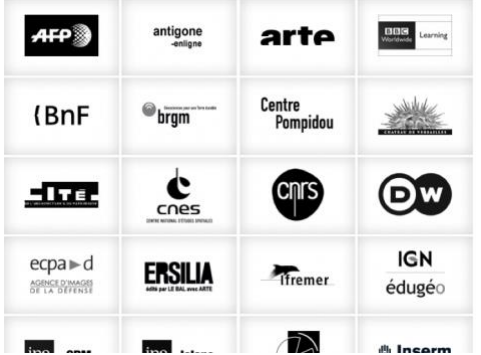

Cliquez directement sur l'image correspondant au partenaire d'Éduthèque dont les ressources vous intéressent.

Par exemple si vous souhaitez accéder aux ressources d'Arte, cliquez sur la vignette correspondante, accédez à la page suivante et cliquez sur « Accéder à l'offre »:

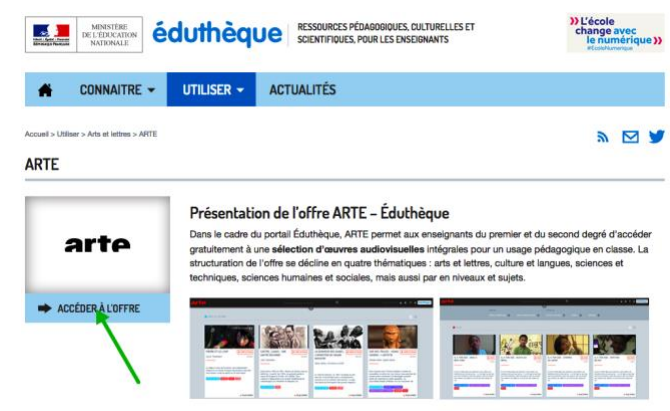

#### **Attention :** certaines ressources ne sont accessibles qu'aux enseignants, mais pas aux élèves individuellement. Dans ce cas, « Accéder à l'offre » est grisé :

#### **IFREMER**

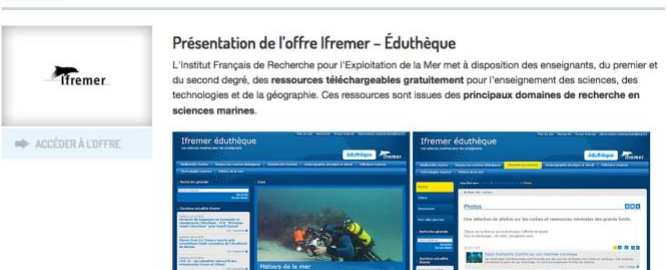

# **Scénarios pédagogique. 1) Vidéoconférences :**

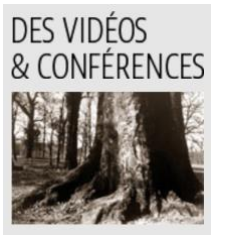

Certains partenaires proposent des vidéoconférences, qui sont en réalité des capsules vidéo détaillant par exemple la description d'une œuvre artistique en la replaçant dans son contexte historique. Les élèves peuvent écouter plusieurs fois ces capsules

vidéo pour prendre des notes et effectuer des synthèses.

Plusieurs pistes pédagogiques sont proposées sur la page d'accueil d'Éduthèque.

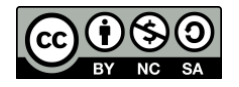

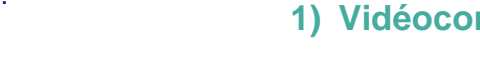

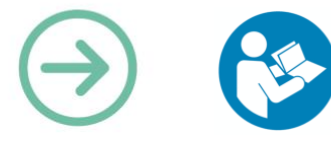

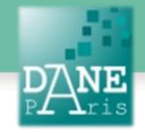

### **2) En histoire :**

Le site d'histoire-géographie de l'académie de Paris propose un scénario pédagogique mêlant plusieurs ressources d'Eduthèque :

Il fait référence au thème 3 du programme d'histoire Cycle 4, « *Transformations de l'Europe et ouverture sur le monde aux XVIe et XVIIe siècles* », sous-thème 3 « *du Prince de la Renaissance au roi absolu* ».

Il s'agit d'approfondir avec une classe de 5<sup>e</sup>, l'évolution de la figure royale de François Ier à Louis XIV, déjà abordée au cycle 3. Cette séquence de trois heure répond à la problématique suivante : « *en quoi l'évolution de la figure royale à travers François Ier, Henri IV et Louis XIV permet-elle de rendre compte de la construction d'un pouvoir royal qui tend à devenir absolu ?* »

#### DU PRINCE DE LA RENAISSANCE AU ROI ABSOLU. HISTOIRE SÈME

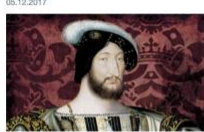

Un exemple de scénario pédagogique en histoire, en référence au thème 3 du programme d'histoire<br>Cycle 4, « Transformations de l'Europe et ouverture sur le monde aux XVIe et XVIIe siècles », sous-<br>thème 3 « du Prince de la

Il s'agit d'approfondir, avec une classe de 5e, l'évolution de la figure royale de François ler à Louis<br>XIV, déjà abordée au cycle 3. Cette séquence de trois heures répond à la problématique suivante :<br>en quol l'évolution

De très nombreuses ressources, disponibles chez les partenaires d'Éduthèque (Classes Bn<br>ma de l'art, Château de Versailles, L'Histoire par l'image) nourrissent ce travail, notamment des portraits officiels, un objet du quo

La Petite Galerie du musée du Louvre propose également jusqu'au 2 juillet 2018, une exposition intitulée : « théâtre du pouvoir ».<br>Une actualité d'Éduthèque liste de nombreuses ressources pour travailler cette thématique e

Toutes ces ressources sont mises à la disposition des enseignants pour un accès gratuit et selon les conditions générales d'utilisation du portail

ulter l'offre de la BnF<br>ulter l'offre du Château de Versaille<br>ulter l'offre de la Rmn Histoire par l'<br>ulter l'offre de la Rmn Panorama de

## **3) En sciences :**

Dans le cadre des Travaux Académiques Mutualisés (TraAM), l'académie de Montpellier propose un scénario pédagogique qui a pour objectif de développer la culture numérique et scientifique des élèves et de les amener à travailler sur la recherche et l'exploitation de ressources. L'élève est amené à comparer un article scientifique à des ressources issues notamment d'éduthèque comme la vidéo des Jalons de l'INA « un congrès de l'ONU pour lutter contre le réchauffement de la planète » ou des cartes de la banquise proposées dans l'offre du CNES. L'élève peut ainsi s'appuyer sur ses connaissances scientifiques, faire preuve de curiosité et d'esprit critique.

Pour en savoir plus :

[http://eduscol.education.fr/bd/urtic/phy/index.php?com](http://eduscol.education.fr/bd/urtic/phy/index.php?commande=aper&id=4655) [mande=aper&id=4655](http://eduscol.education.fr/bd/urtic/phy/index.php?commande=aper&id=4655)

### **4) Faire dialoguer une œuvre littéraire et un tableau.**

En prolongement d'une séquence sur « Le Mariage de Figaro », une séance d'analyse de l'image conduit les élèves à établir des rapprochements entre la pièce de Beaumarchais et le tableau de Jean-Honoré Fragonard, permettant ainsi une circulation entre des arts différents au sein d'une même époque culturelle.

L'académie de Nantes propose un scénario pédagogique utilisant les ressources présentes sur Eduthèque.

[http://www.pedagogie.ac-](http://www.pedagogie.ac-nantes.fr/lettres/enseignement/seances/faire-dialoguer-une-uvre-litteraire-et-un-tableau-du-mariage-de-figaro-au-baiser-a-la-derobee--971592.kjsp?RH=LETT)

[nantes.fr/lettres/enseignement/seances/faire-dialoguer-une](http://www.pedagogie.ac-nantes.fr/lettres/enseignement/seances/faire-dialoguer-une-uvre-litteraire-et-un-tableau-du-mariage-de-figaro-au-baiser-a-la-derobee--971592.kjsp?RH=LETT)[uvre-litteraire-et-un-tableau-du-mariage-de-figaro-au-baiser-a](http://www.pedagogie.ac-nantes.fr/lettres/enseignement/seances/faire-dialoguer-une-uvre-litteraire-et-un-tableau-du-mariage-de-figaro-au-baiser-a-la-derobee--971592.kjsp?RH=LETT)[la-derobee--971592.kjsp?RH=LETT](http://www.pedagogie.ac-nantes.fr/lettres/enseignement/seances/faire-dialoguer-une-uvre-litteraire-et-un-tableau-du-mariage-de-figaro-au-baiser-a-la-derobee--971592.kjsp?RH=LETT)

#### FAIRE DIALOGHER HNE CEHVRE LITTÉRAIRE ET HN TARLEAU

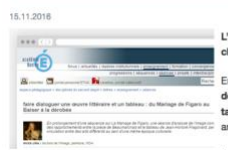

L'académie de Nantes a référencé dans l'ÉDU'base de Lettres un scénario pédagogique pour une classe de Première En prolongement d'une séquence sur Le Mariage de Figaro de Beaumarchais, une séance d'analyse de l'image conduit les élèves à établir des rapproch ements entre la pièce de Beaumarchais et le

**Construction of at Military of Marine in Theorem.**<br> **State of the Construction of the Construction of the Seart-Honoré Fragonard, Le baiser à la dérobée, permettant ainsi une circulation entre des<br>Entrepreneurs about the** 

La séance s'est appuyée sur deux partenaires d'Éduthèque : Rmn- GP Panorama de l'art et Rmn-GP L'Histoire par l'image

Accéder au scénario référencé dans l'EDU'base Lettres

urces des partenaires d'Éduthèque sont utilisables gratuitement selon les ce

C Partie du tableau « Le Balser à la dérobée » (vers 1788), Jean-Honoré Fragonard, huile sur toile de 45,1 x 54,8 cm, musée de L'Ermitage, Saint

#### **Mots-Clés**

Eduthèque, ressources, autonomie,

#### **Pour aller plus loin**

Site internet : des pistes pédagogiques proposées par Eduthèque :

http://www.Éduthèque.fr/toutes-les-pistespedagogiques.html

#### **Données personnelles**

La création d'un compte est nécessaire pour accéder aux ressources. L'application collecte des données personnelles.

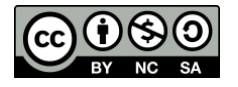